#### TC4400

## **QUICK INSTALLATION GUIDE**

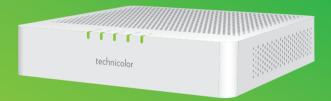

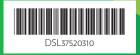

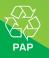

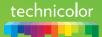

#### 1. Before you start

Carefully read the **Safety Instructions and Regulatory Notices** document included in your package before continuing with the installation of your TC4400.

## 2. Check the content of your package

Your package contains the following items (besides this Quick Installation Guide):

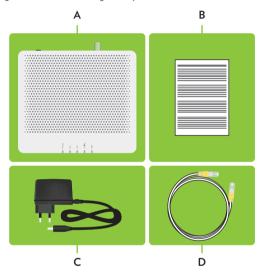

| ltem | Description                                                 |  |
|------|-------------------------------------------------------------|--|
| Α    | One TC4400.                                                 |  |
| В    | One Safety Instructions and Regulatory Information booklet. |  |
| С    | One power adapter.                                          |  |
| D    | One Ethernet cable with yellow connectors (optional).       |  |

# 3. Connect your TC4400 to your service provider's network

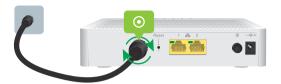

- Take a coaxial cable.
- 2 Connect one end to a cable outlet or a splitter connected to a cable outlet.
- **3** Connect the other end to the cable port (**①**) of your TC4400.

## 4. Power on your TC4400

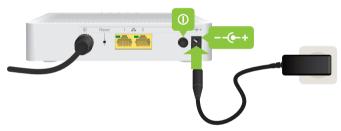

- 1 Plug the connector of the electric power supply adapter into the TC4400 power inlet port (--(-+).
- 2 Plug the adapter into a nearby power outlet.
- 3 If your TC4400:
  - Is equipped with a power button (①) then press the power button to power on your TC4400.
  - Is not equipped with a power button (①) then your TC4400 is already powered on.
- 4 After a few minutes, the Online LED must be solid green.
  - If the **DS** and **US** LEDs are blinking at the same time, your TC4400 is updating its software. If this is the case, wait until the upgrade has been completed. This can take several minutes! Do not power off your TC4400 or unplug any cables!

#### 5. Connect your Ethernet device to your TC4400

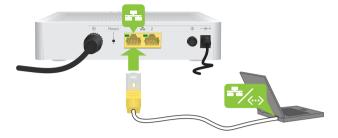

If you want to connect a device using a wired (Ethernet) connection:

- 1 Take an Ethernet cable.
  - If an Ethernet cable has been included in your package, we strongly recommend you to use the included Ethernet cable.
- 2 Connect one end of the Ethernet cable to one of the yellow Ethernet ports of your TC4400.
- 3 Connect the other end of the Ethernet cable to your device (for example, a computer, a router, etc.)
- **4** Your Ethernet device is now connected to the Internet. If needed, connect a second Ethernet device to your TC4400 using the same procedure.
  - The connected Ethernet devices are now directly connected to the Internet. If you want to set up a local network, you have to put a router between your TC4400 and your Ethernet devices.

#### 6. Troubleshooting

#### LED overview

On your TC4400, you can find a number of LEDs that allow you to check the state of the services offered by your TC4400.

| LED    | State    | Description                                                |
|--------|----------|------------------------------------------------------------|
| Power  | On       | TC4400 powered on.                                         |
|        | Off      | TC4400 powered off.                                        |
| DS     | On       | DownStream (DS) channels locked.                           |
|        | Blinking | Locking downstream channels.                               |
| US     | On       | UpStream (US) channels locked.                             |
|        | Blinking | Locking upstream channels.                                 |
| Online | On       | Connected to your service provider's network.              |
|        | Blinking | Connecting to your service provider's network.             |
|        | Off      | Not connected to your service provider's network.          |
| Link   | On       | Connected to an Ethernet device.                           |
|        | Blinking | Connected to an Ethernet device and sending/receiving data |
|        | Off      | Not connected to an Ethernet device.                       |

If the **DS** and **US** LEDs are blinking at the same time, your TC4400 is updating its software. If this is the case, wait until the upgrade has been completed. This can take several minutes! Do not power off your TC4400 or unplug any cables!

#### How to restart or reset your TC4400

Proceed as follows:

- 1 Make sure that your TC4400 is turned on.
- 2 If you want to:
  - Restart your TC4400, use a pen or an unfolded paperclip to briefly (maximum two seconds) press the recessed **Reset** button on the back panel of your TC4400.
  - Reset the factory default settings of your TC4400, use a pen or an unfolded paperclip to push the recessed Reset button on the back panel of your TC4400 for at least 10 seconds and then release it.

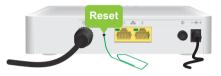

3 Your TC4400 restarts